# PXI-7651

## 3U PXI 系统控制器 用户手册

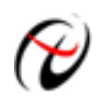

北京阿尔泰科技发展有限公司 产品研发部修订

## 版权所有

<span id="page-1-0"></span>本文归北京阿尔泰科技发展有限公司版权所有(2011), 内容受版权保护。阿尔泰科技发展有限公司保留所 有权利,未经书面授权不得以任何方式对文中内容进行任何形式的复制。

## 免责声明

由于产品可靠性、设计和功能可能会改进等原因,文中内容可能在未事先通知的情况下发生更改。本公司将 不对此承担任何法律责任。

在任何情况下,对于使用(或无力使用)产品或文档而造成的直接、间接、特殊、偶然或必然损害(即使已 经告知用户存在发生这些损害的可能性),本公司均不承担法律责任。

## 商标

PC 和 VGA 是国际商业机器公司(IBM)的注册商标。Intel®、Atom N270®是 Intel 公司的注册商标。LXI®是 LXI 联盟的注册商标。Windows® XP、Windows® vista 是微软公司的注册商标。PCI Express®、PCIe®和 PCI-X® 是互连外围设备专业组(PCI-SIG)的注册商标。AMI®是 American Megatrends Inc.有限公司的注册商标。PXI®是 PXI 系统联盟注册商标。Realtek©和 RTL8111 是 Realtek 半导体公司的注册商标。文中提及的产品名称可能是相 应公司的商标或注册商标,在文中仅用于产品标识。

## $\begin{array}{c} \hline \end{array}$ 录

<span id="page-2-0"></span>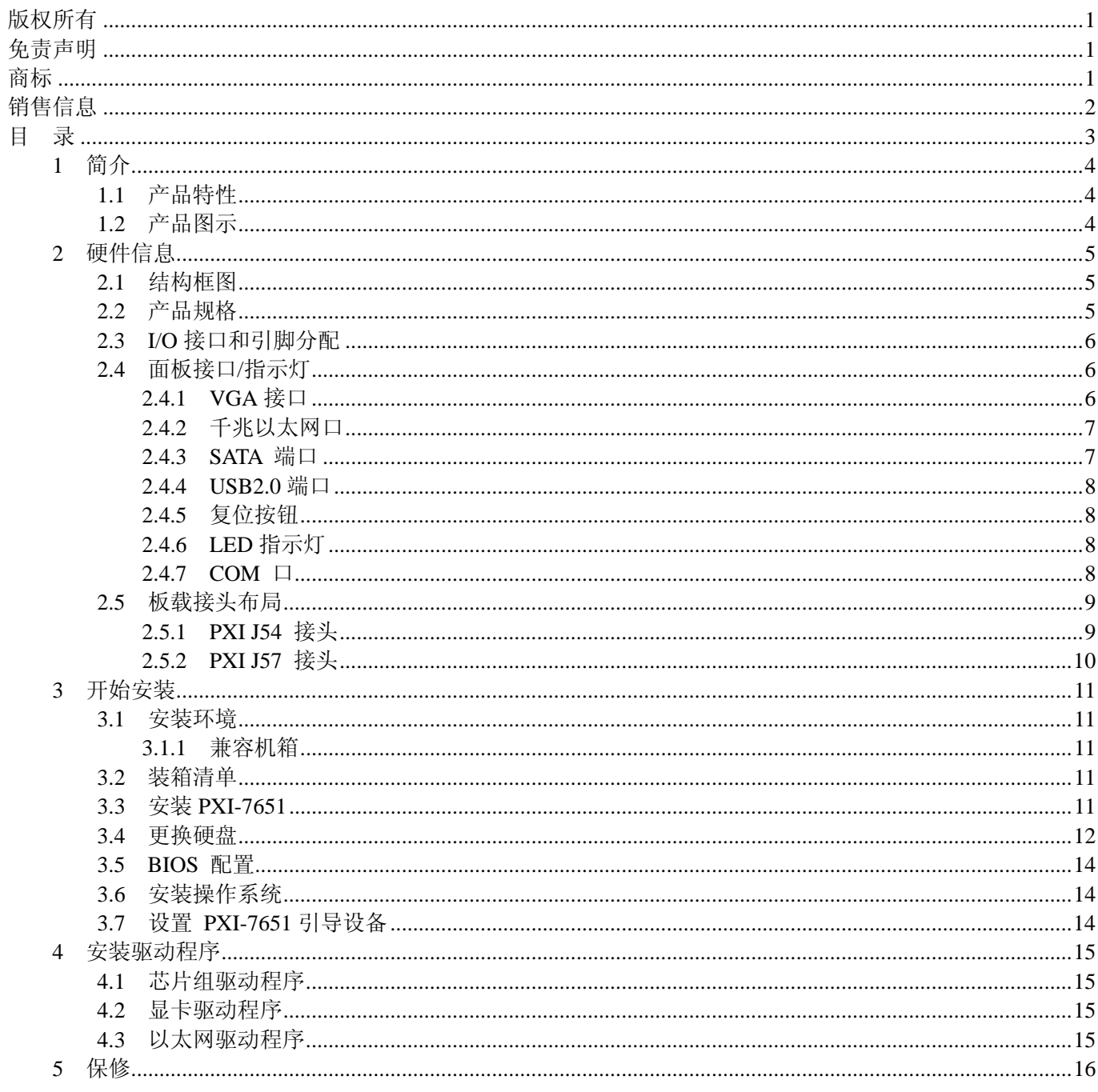

## **1** 简介

<span id="page-3-0"></span>PXI-7651 是阿尔泰科技专为 PXI 平台混合测试系统而设计开发的新一代 3U PXI 系统控制器。采用 Intel Atom N270 1600 MHz 处理器和 945GSE 芯片组, 具有强大的计算性能, 性价比极高。

PXI 平台混合测试系统通常是由一个 PXI 平台和多个执行复杂测试任务的独立仪器组成。PXI-7651 可以连 接并控制各种仪器。

PXI-7651 经过专门设计,具有卓越的耐用性和可靠性,这主要体现在:采用无线缆机械结构,非常耐用; CPU 焊接在 PCB (印刷电路板)上,抗冲击和抗振动能力强;铝散热片散热均匀,有利于保持稳定的工作温度。

阿尔泰科技 PXI-7651 采用可靠的机械和电气设计,并且配备多种测量仪器控制接口,是 PXI 平台混合测控 系统的绝佳选择。

## **1.1** 产品特性

- ◆ 兼容 PXI Rev. 2.2 规范
- 可观计算能力,极低的功耗
	- Intel Atom N270,  $1600$  MHz 处理器
- 板载封装 CPU 具备卓越的抗冲击和抗振动能力
- ◆ 一个 DDR2 SODIMM 内存插槽
	- 集成 160GB IDE 硬盘
- ◆ 集成 I/O
	- 1 个千兆以太网口
	- 4 个 USB 2.0 端口
	- z 2 个 RS-232 端口
	- VGA 视频接口

## **1.2** 产品图示

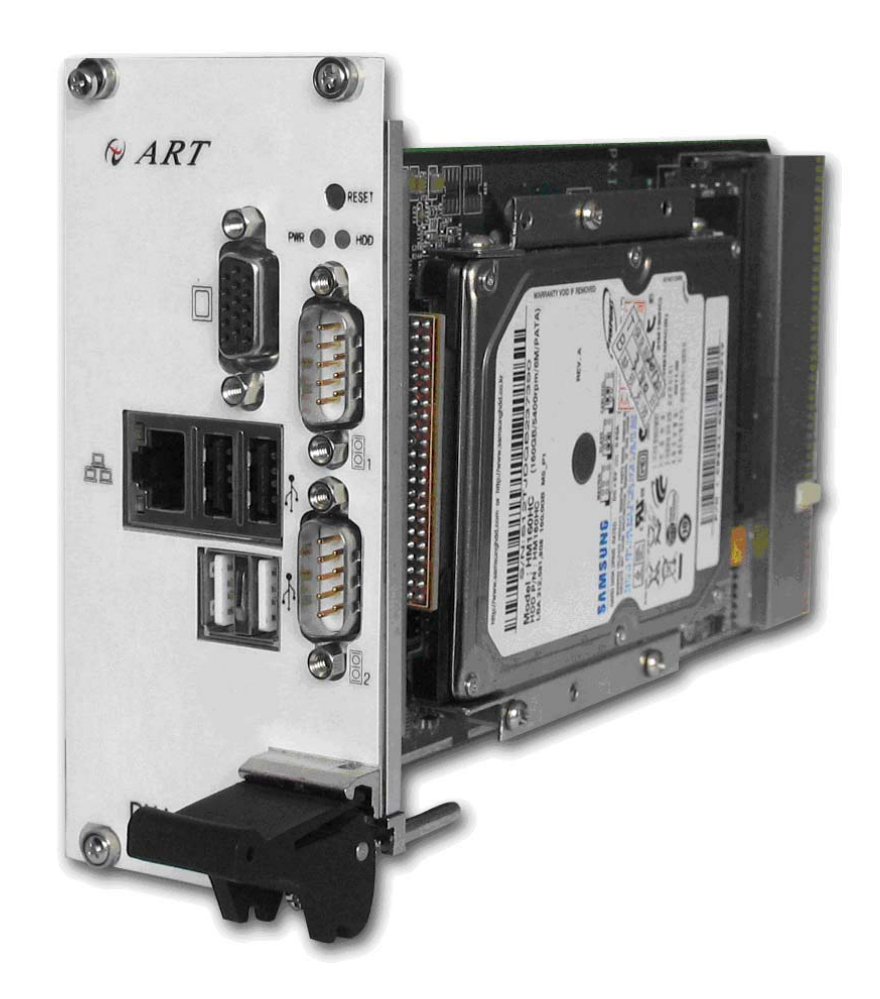

## <span id="page-4-0"></span>**2.1** 结构框图

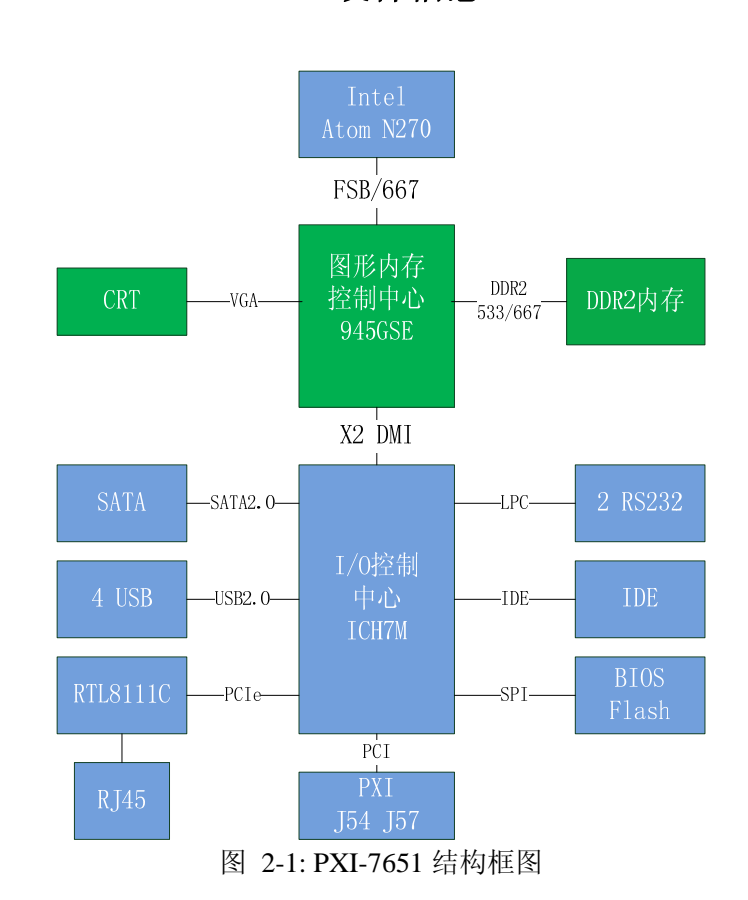

## **2.2** 产品规格

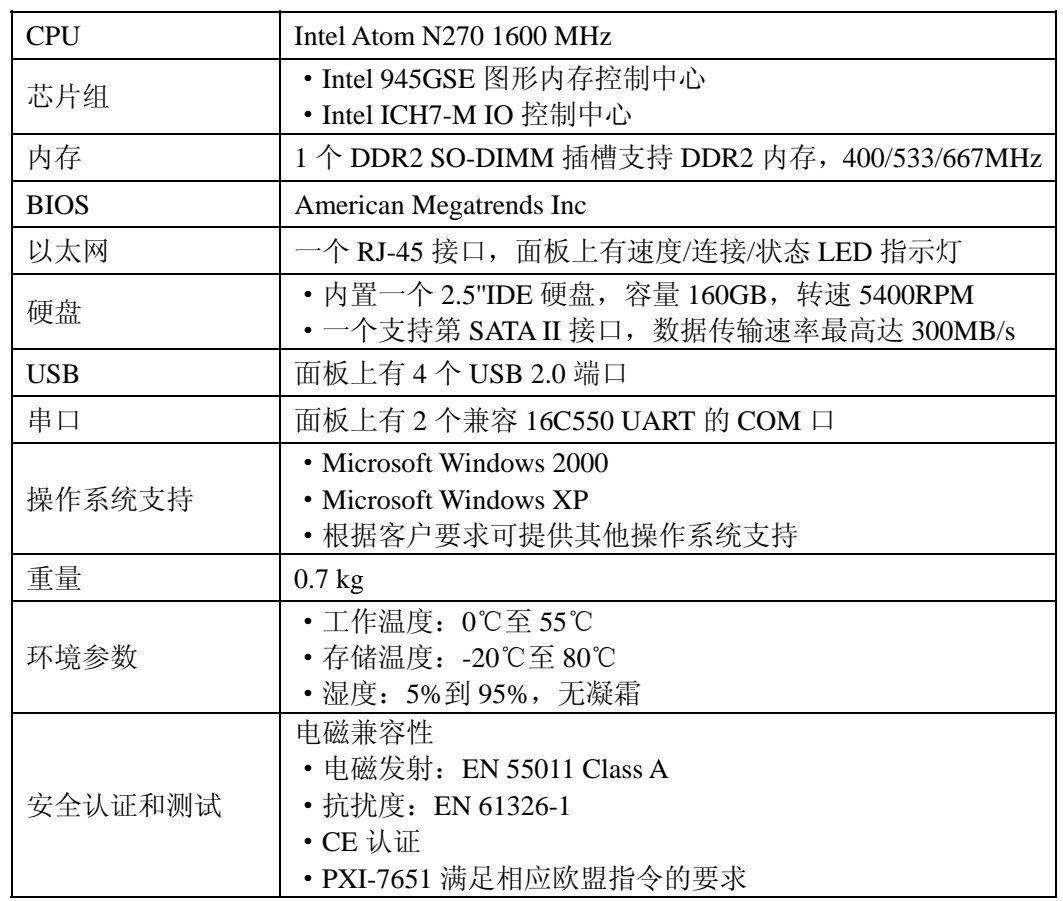

**2** 硬件信息

## <span id="page-5-0"></span>**2.3 I/O** 接口和引脚分配

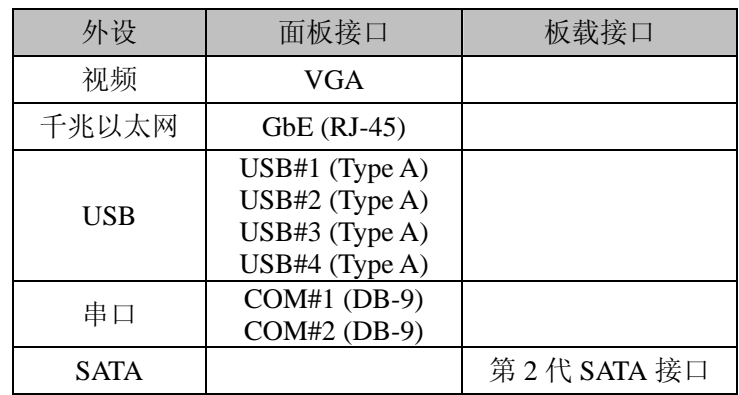

表 2-1: 外设接口

## **2.4** 面板接口**/**指示灯

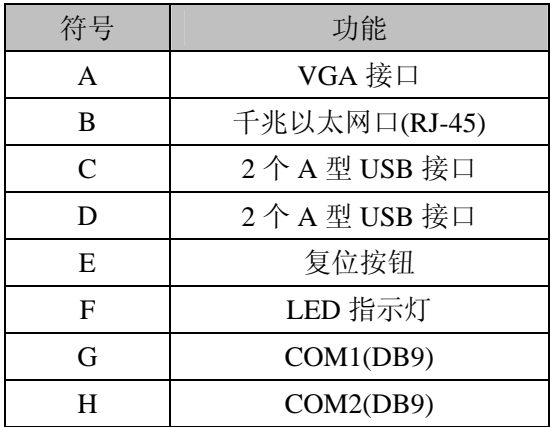

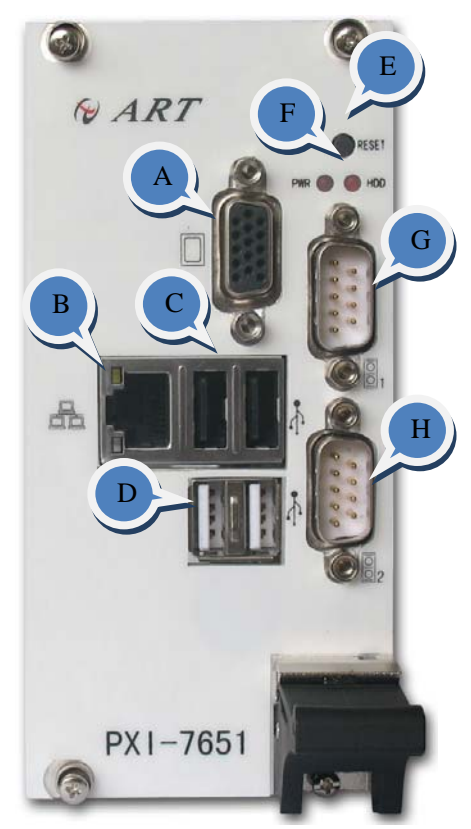

图 2-2: PXI-7651 面板

## **2.4.1 VGA** 接口

VGA 接口用于连接 PXI-7651 和显示器(VGA)。

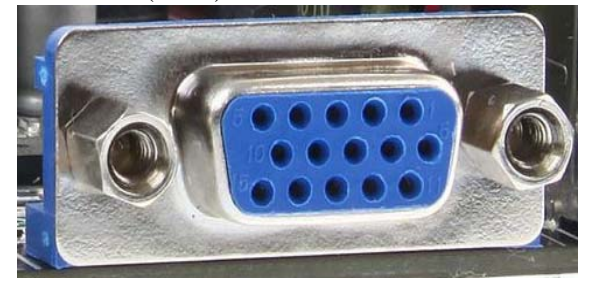

<span id="page-6-0"></span>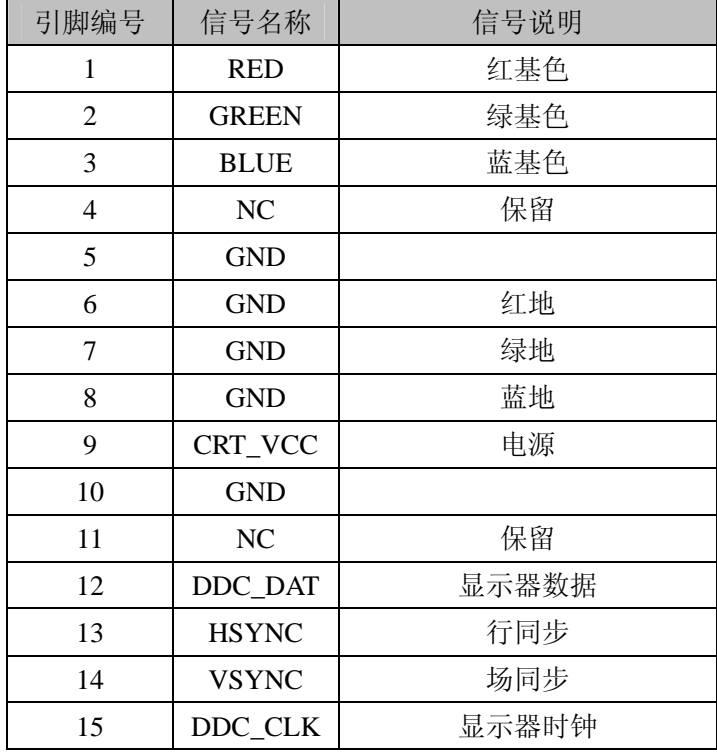

图 2-3: PXI-7651 面板

## **2.4.2** 千兆以太网口

PXI-7651 通过 PCI-Express 接口集成了一个 RTL8111C 千兆以太网控制器, 从而可以实现以太网连接。 以太网控制器支持以下特性:

- ◆ 兼容 10/100/1000 IEEE 802.3 标准
- ◆ 支持 PCI Express<sup>™</sup> 1.1
- ◆ 自动协商、交叉检查和自动校正
- ◆ 网络唤醒功能
- ◆ 兼容 802.3x 流量控制标准
- ◆ 支持 NDIS6 和 TCP 分段卸载和大规模发送
- ◆ 支持 IEEE 802.3、IEEE802.3u 和 IEEE802.3ab 标准
- ◆ 串行外设接口 (SPI), 用于 ASF 固件
- ◆ 发送/接收片上缓冲支持
- ◆ 支持 PCI MSI(消息信号中断)、MSI-X

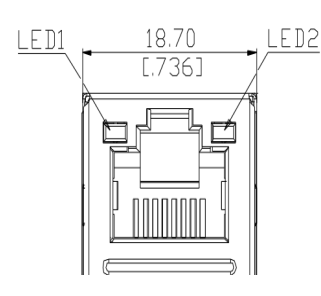

| 引脚端号 | 1000BT 信号          | 100BT 信号 |
|------|--------------------|----------|
|      | $MDI0+$            | $TX+$    |
| 2    | MDI <sub>0</sub> - | TX-      |
| 3    | $MDI1+$            | $RX+$    |
| 4    | $MDI1-$            | 保留       |
| 5    | $MDI2+$            | 保留       |
| 6    | MDI2-              | $RX -$   |
|      | $MDI3+$            | 保留       |
| Ջ    | MDI3-              | 保留       |

图 2-4: 千兆以太网口和引脚分配

#### **2.4.3 SATA** 端口

PXI-7651 具有一个第2代 SATA 端口, 在交付时没有任何连接。SATA II 主控制器支持 AHCI。用户可根据

<span id="page-7-0"></span>需要外接 2.5"SATA 硬盘, 从而实现存储容量的扩展。

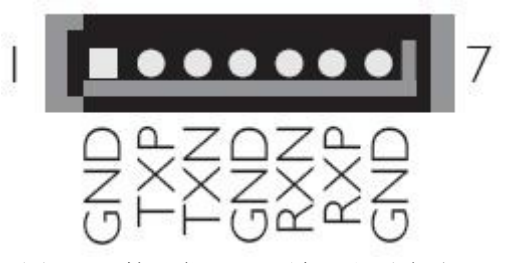

图 2-5: 第 2 代 SATA 端口和引脚分配

#### **2.4.4 USB2.0** 端口

PXI-7651 通过面板上的 A 型 USB 接头提供了 4 个 USB 2.0 端口。所有 USB 端口都支持高速、全速和低速 USB 设备。PXI-7651 控制器支持多种启动设备,包括 USB 闪存盘和 USB 光盘等。可以在 BIOS 中对启动优先级 和启动设备进行设置(详情请参见第 3.7 节)。

## **USB pinout**

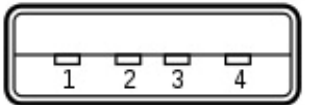

1. +5V (Red)

- 2. Data (White)
- 3. +Data (Green)
- 4. GND (Black)

图 2-6: USB 2.0 信号和引脚分配

#### **2.4.5** 复位按钮

使用复位按钮可以对 PXI-7651 进行硬复位。您需使用针状物才能按下此按钮。

#### **2.4.6 LED** 指示灯

在面板上有 2 个反映 PXI-7651 工作状态的 LED 指示灯。

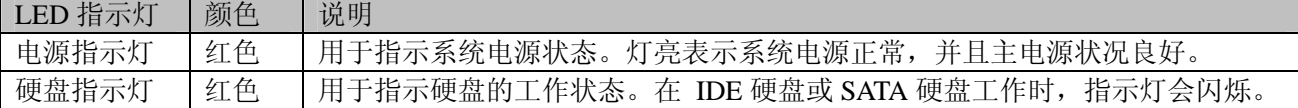

### **2.4.7 COM** 口

PXI-7651 通过面板上的 DB9 针接头提供了两个 COM 口。均为 16C550 标准的 UART, 支持 RS-232 规范。

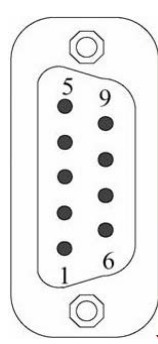

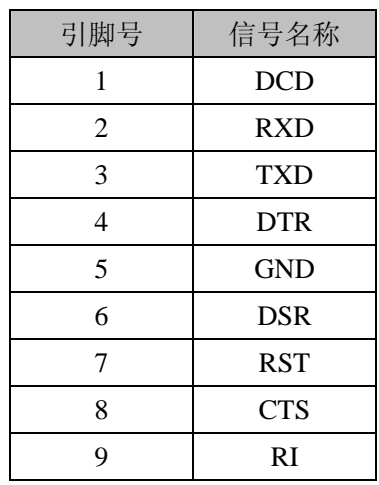

信号对照表 图 2-7:COM 口和引脚分配

## <span id="page-8-0"></span>**2.5** 板载接头布局

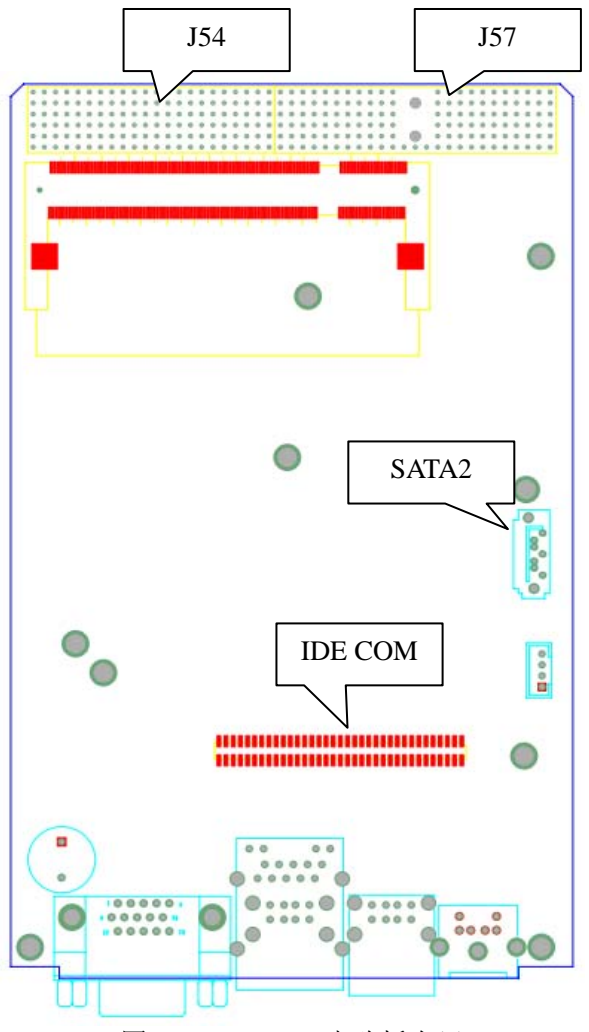

图 2-8:PXI-7651 电路板布局

## **2.5.1 PXI J54** 接头

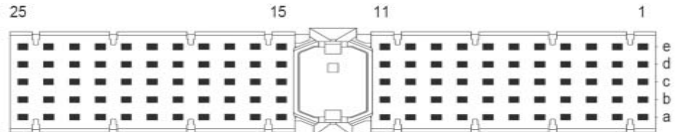

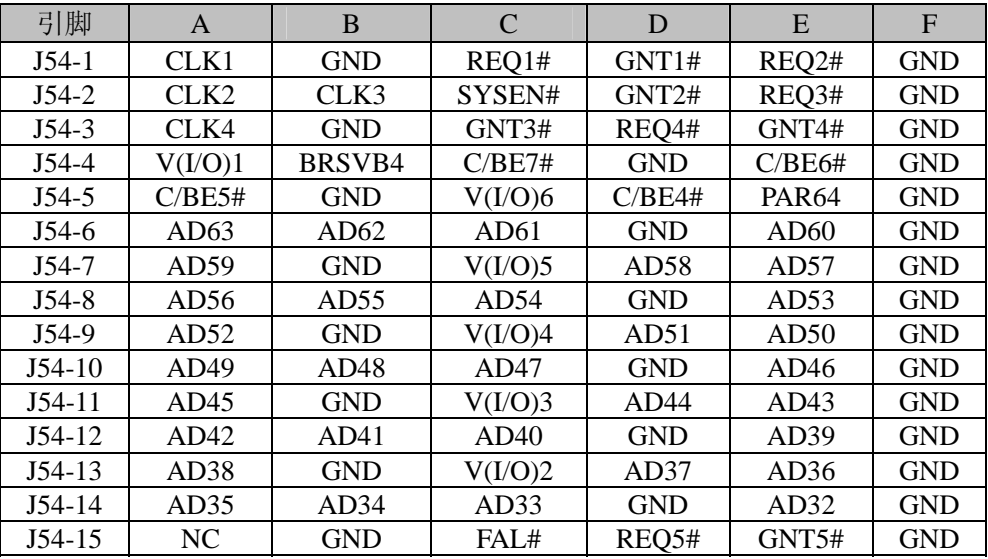

<span id="page-9-0"></span>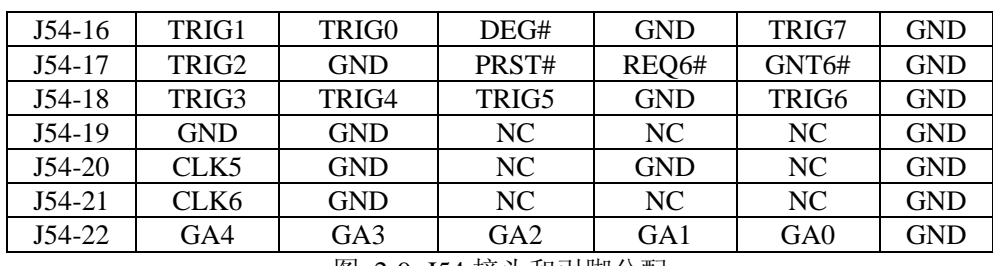

#### 图 2-9: J54 接头和引脚分配

## **2.5.2 PXI J57** 接头

 $22$  $\overline{1}$  $\begin{array}{c}\n\bullet \\
\bullet \\
\bullet \\
\bullet \\
\bullet \\
\bullet \\
\bullet\n\end{array}$ 

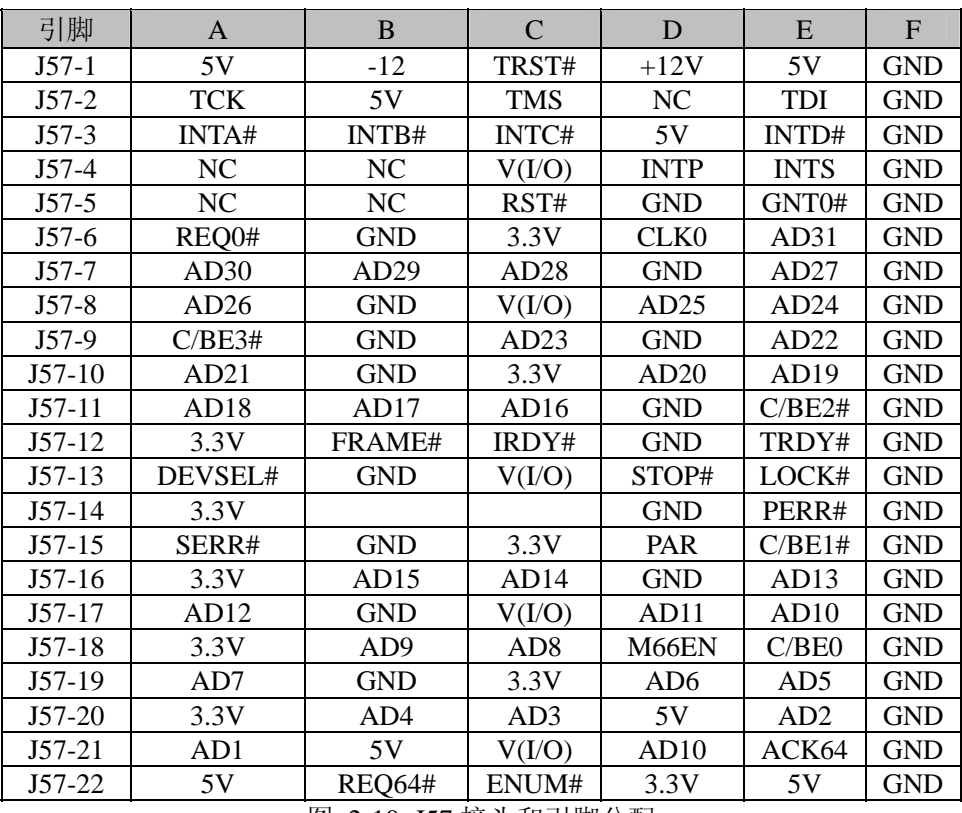

图 2-10: J57 接头和引脚分配

## **3** 开始安装

<span id="page-10-0"></span>本章主要阐述如何将 PXI-7651 安装到您的 PXI 系统中。有关硬件安装的信息也在本章有所讨论。

## **3.1** 安装环境

安装区域务必选在平整、坚固的表面上,并且具有良好的照明状况。安装区域应配备平头和十字头螺丝刀等 基本工具,最好使用磁头螺丝刀,因为螺钉和螺柱都很小,很容易放错位置。

- 推荐的安装工具:
- h 十字头螺丝刀
- ▶ 平头螺丝刀
- > 防静电腕带
- > 防静电垫

阿尔泰科技 PXI-7651 控制器是一种对静电敏感的设备,很容易被静电损坏。设备必须放在接地的防静电垫 上。操作员必须佩戴防静电腕带,并且腕带应该和防静电垫接到同一个接地点。

检查纸箱和包装是否破损。在运输和搬运过程中,设备可能会损坏。在安装之前,请确保设备及其相关部件 没有损坏。

必须防止设备受到静态放电和物理冲击等影响。拆卸任何嵌入部件时,请务必在无静电工作台上进行操作。 操作设备时应使用产品附带的防静电袋,进行维修时请佩戴接地的腕带。

### **3.1.1** 兼容机箱

PXI-7651 具有后走线 I/O 功能, 可以用于机箱间的信号传输。在安装 PXI-7651 之前, 请确保所使用的 PXI 机箱与 PXI-7651 兼容。下列 PXI 机箱是与 PXI-7651 兼容的机箱。

- ◆ 阿尔泰科技 PXIC7306
- ◆ 阿尔泰科技 PXIC7310
- ◆ 阿尔泰科技 PXIC7314
- ◆ 阿尔泰科技 PXIC7318
- ◆ 所有其他公司标准 CompactPCI 3U 接口规范的机箱

## **3.2** 装箱清单

在继续操作之前,请检查箱子内的物品是否损坏,并检查箱子中是否包含以下产品。

- ◆ PXI-7651 控制器 (配有 CPU、内存和硬盘)
- ◆ 阿尔泰科技用户光盘

请不要在设备受损或设备丢失/不完整的情况下进行安装或上电操作。将货运纸箱和包装材料保存好,以备 检查。请立即与您的阿尔泰科技产品经销商/卖主联系以取得帮助。如需将任何产品退回阿尔泰科技公司,请事 先取得经销商的授权。

OEM 型产品采用非标准配置,因此根据客户配置需求的不同,其功能和箱子内的产品也会有所不同。

## **3.3** 安装 **PXI-7651**

- 1、找到系统控制器插槽(1 号插槽)。
- 2、按下(松开)PXI-7651 控制器的助拔器。
- 3、将控制器的上、下边缘对准板卡导轨,然后将 PXI-7651 小心滑入机箱。

<span id="page-11-0"></span>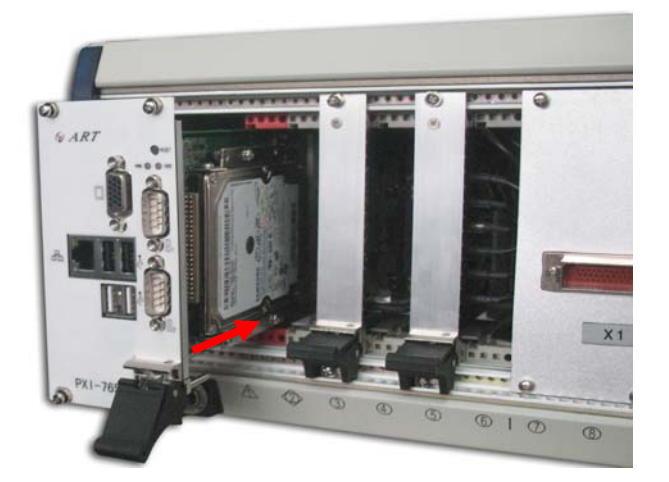

4、抬起弹出/插入把手,直到 PXI-7651 正确连接到机箱背板为止。

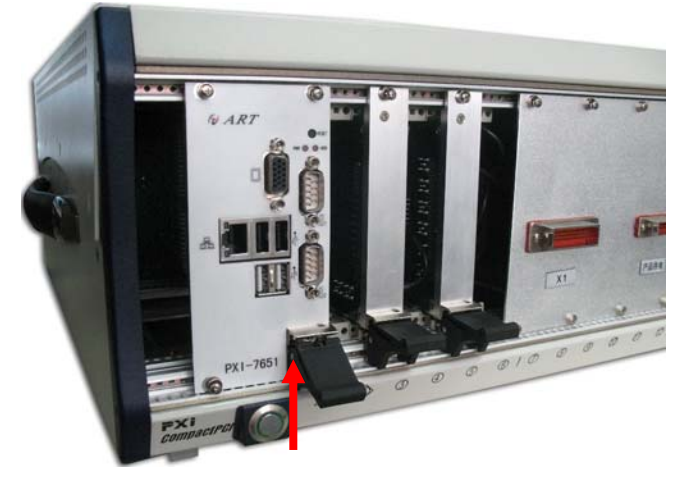

5、上紧 PXI-7651 面板上的螺钉,然后将所有其他外设连接到 PXI-7651 控制器上。

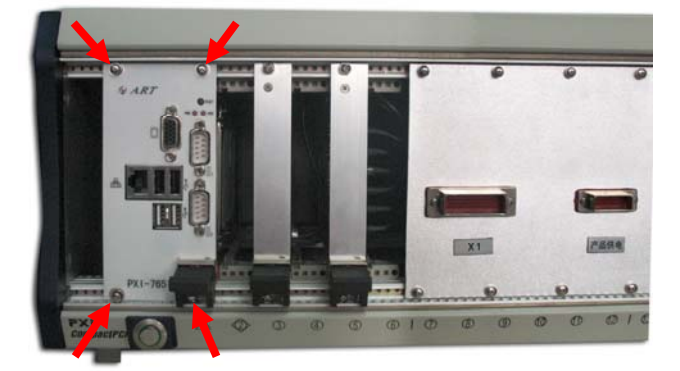

## **3.4** 更换硬盘

在默认情况下, PXI-7651 预装有一个 2.5"160GB IDE 硬盘。如果用户需要更换硬盘, 请按以下步骤进行操 作。

1、硬盘位于 PXI-7651 控制器的背面。请先找到将硬盘固定到机架上的四个螺钉。

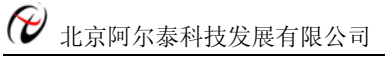

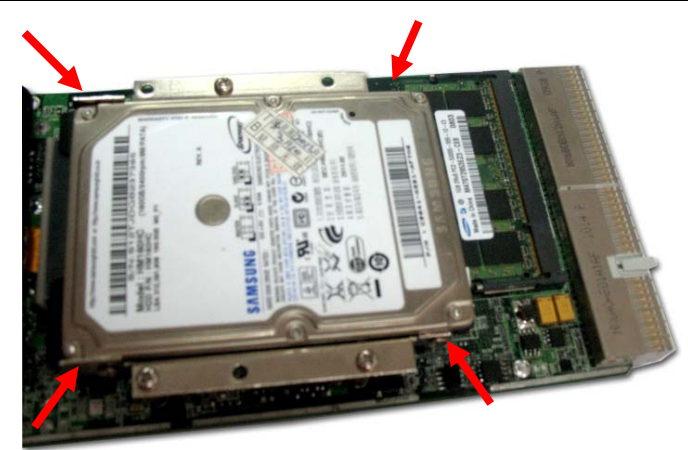

2、使用十字头螺丝刀拧松这四个螺钉。

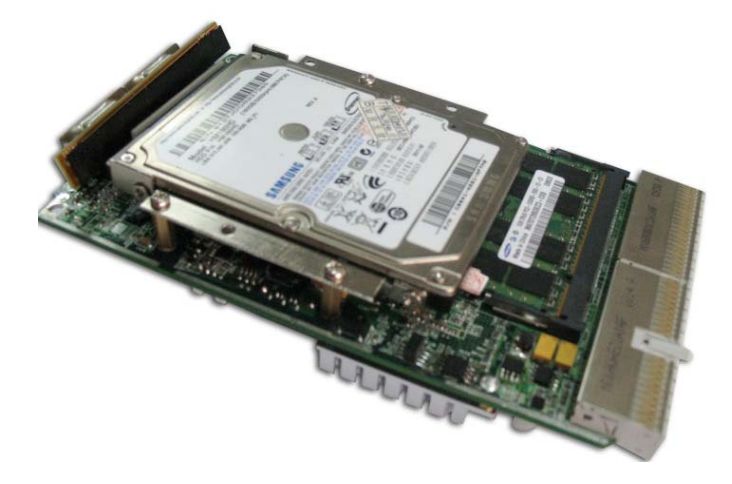

3、向上轻轻将 IDE 硬盘拔出来。然后断开连接 IDE 硬盘软板

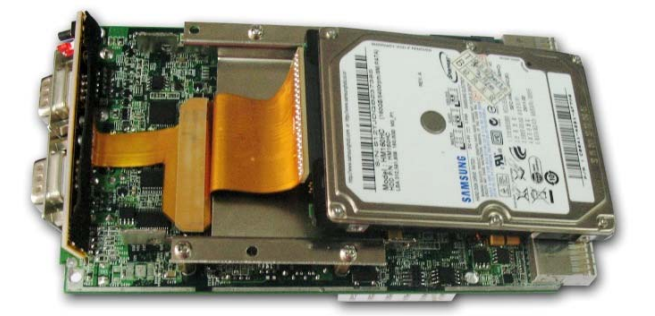

4、要将硬盘替换为其他 IDE 硬盘, 请按照相反的步骤进行操作, 然后将 PXI-7651 控制器重新安装到 PXI 系统中。

<span id="page-13-0"></span>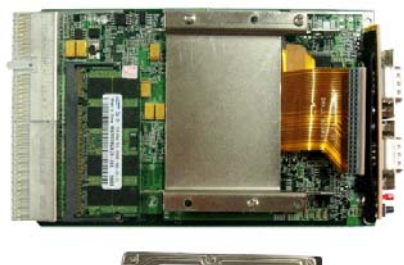

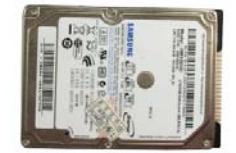

#### **3.5 BIOS** 配置

基本输入输出系统(BIOS)是一个程序,用于在处理器和外设之间提供基本通讯功能。此外 BIOS 还包括一些 用于 PXI-7651 控制器各种高级特性的代码。BIOS 设置程序包括许多菜单,通过这些菜单可以配置系统设置或者 使能控制器特性。PXI-7651 控制器的出厂默认设置可以适应大多数的应用配置,因此多数用户并不需要使用 BIOS 设置程序。

更改 BIOS 设置可能会导致错误的控制器动作,或者导致控制器无法引导。如果出现这种情况,请去掉 CMOS 电池,使 BOIS 恢复到默认设置。一般而言,除非您确切了解某个 BIOS 设置的作用,否则不要擅自更改。

#### **3.6** 安装操作系统

关于操作系统的更多详细信息,请参阅操作系统厂商提供的相关文档。PXI-7651 首选/支持的操作系统有:

- ◆ Microsoft Windows 2000
- ◆ Microsoft Windows XP
- ◆ 如需其他操作系统支持,请与阿尔泰科技联系

大多数操作系统都需要在硬盘、软盘或光盘上进行首次安装。PXI-7651 控制器支持将 USB 光盘、USB 闪存 盘、外接 USB 硬盘或 USB 软盘作为第一引导设备。关于设置引导设备的信息请参阅第 3.8 节。在安装新操作系 统之前,应该对这些设备进行配置和安装,并使用所提供的驱动程序进行测试。

阅读操作系统厂商提供的版本说明和安装文档。请务必阅读系统盘上所有的 README 文件或文档,因为这 些文档通常会对文档差异或兼容性问题进行说明。

根据所使用的操作系统安装介质在 SETUP/BIOS 引导菜单中选择相应的引导设备顺序。例如,如果操作系 统是通过一个可引导安装光盘分发的,那么将 USB CD-ROM 设置为第一引导设备,并将操作系统 CD 安装到 USB CD-ROM 光驱中,然后重启系统。按照安装向导继续安装操作系统,在系统提示时一定要选择正确的设备 类型。关于具体的设备类型,请参考相应的硬件手册。

安装完成后,重启系统,并在 SETUP 引导菜单中正确设置引导设备顺序。

#### **3.7** 设置 **PXI-7651** 引导设备

PXI-7651 控制器默认从 IDE 硬盘引导。但您也可以在 BIOS 中设置为从 USB 设备或 SATA 硬盘引导。请按 以下示例步骤设置 PXI-7651 的引导设备。其他引导设备设置类似。

例如从 USB 设备引导

- ▶ 将可引导 USB 闪存盘连接到面板上的 USB 端口。
- ▶ 给 PXI-7651 上电, 按 DEL 键进入 BIOS 设置页面, 并按照以下顺序更改引导设备的设置:
	- ¾ **[Boot]** Ö **[Boot Device Priority]** Ö **[1st Boot Device]** Ö**[USB:**设备型号**]**

#### ¾ **[Boot]** Ö **[Hard Disk Device]** Ö **[ 1st Device]** Ö **[USB:**设备型号**]**

- h 保存更改
- h 重启系统

## **4** 安装驱动程序

<span id="page-14-0"></span>安装操作系统之后,还需要安装所有相关的驱动程序才能使系统正常工作。本节我们对 Windows 操作系统 所需要的驱动程序及其安装步骤进行了说明。如需其他操作系统支持,请与阿尔泰科技联系。

注意: Windows 操作系统支持范围更广的即插即用设备, 因此操作系统本身就支持一大批驱动程序。操作 系统自带了大多数标准 I/O 设备的驱动程序。

## **4.1** 芯片组驱动程序

本节主要说明安装 PXI-7651 芯片组驱动程序的步骤。芯片组驱动程序用于将 Intel 945GSE 芯片组的配置要 点发送给操作系统,从而保证正确实现以下功能:

- ◆ 核心 PCI 和 ISAPNP 服务
- ◆ PCIe 支持
- ◆ IDE/ATA33/ATA66/ATA100 存储支持
- ◆ SATA 存储支持
- ◆ USB 支持
- ◆ 在设备管理器中识别 Intel 芯片组组件

在安装此软件之前,必须在系统中完整安装并运行下列操作系统之一:

- ◆ Microsoft Windows 2000
- ◆ Microsoft Windows XP

请按照以下步骤为 PXI-7651 安装芯片组驱动程序。

- h 关闭任何运行中的应用程序。
- > 插入阿尔泰科技驱动程序 CD。芯片组驱动程序位于以下目录中: x:\Drivers \PXI-7651\Chipset\2000\_XP, 其中 x 表示光驱盘符。
- h 运行 Setup.exe,并按照屏幕上的指示完成安装过程。
- h 重启系统。

## **4.2** 显卡驱动程序

PXI-7651 配有集成在 Intel 945GSE Express 芯片组中的 Intel GMA 950 图形媒体加速器。Intel 图形媒体加速 器驱动程序包支持下列操作系统:

- ◆ Windows 2000
- ◆ Windows XP

请按照以下步骤为 PXI-7651 安装显卡驱动程序。

- h 关闭任何运行中的应用程序。
- > 插入阿尔泰科技驱动程序 CD。显卡驱动程序位于以下目录中: x:\Drivers\PXI-7651\VGA\2000\_XP, 其 中 x 表示光驱盘符。
- h 运行 Setup.exe,并按照屏幕上的指示完成安装过程。
- h 重启系统。

## **4.3** 以太网驱动程序

PXI-7651 控制器集成了一个 Realtek RTL8111C 千兆以太网控制器, 可以连接到 LAN 或 LXI 仪器。请按照 以下步骤为 PXI-7651 安装以太网驱动程序:

- h 关闭任何运行中的应用程序。
- > 插入阿尔泰科技驱动程序 CD。芯片组驱动程序位于以下目录中: x:\Drivers \PXI-7651\Ethernet\2000\_XP/, 其中 x 表示光驱盘符。
- h 运行 Setup.exe,并按照屏幕上的指示完成安装过程。
- h 重启系统。

## **5** 保修

<span id="page-15-0"></span>感谢您使用阿尔泰科技公司产品。为了使您了解所拥有的权利,并享受到我们提供的所有售后服务,请详细 阅读以下内容。

1. 在使用阿尔泰科技的产品之前,请阅读用户手册,并严格遵守相关说明。在将损坏的产品寄给我们进行 维修时,请先与客服人员进行沟通。

- 2. 阿尔泰科技的所有 PXI 控制器产品都有一年的保修期:
- ◆ 保修期自产品发货之日起开始计算。
- ◆ 外设和非阿尔泰科技生产的第三方产品只能享受其原始生产商的保修服务。
- ◆ 对于包含存储设备(硬盘、闪存卡等)的产品,在将其寄出维修之前请先备份您的数据。如有数据丢失, 阿尔泰科技不负任何责任。
- ◆ 请保证在我们的系统中使用正版软件。阿尔泰科技不能容忍使用盗版软件的行为,对于用户安装有盗版 软件的产品,阿尔泰科技不负任何法律责任。
- ◆ 对于普通维修来说,请不要在产品中附带外设配件。如果需要附带外设,请务以书面形式确认指明所寄 出的产品及配件。阿尔泰科技不对未列出的产品负责。